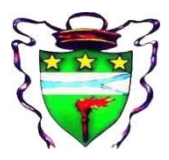

### Provincia di Ferrara

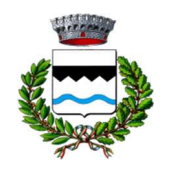

Via 2 Febbraio, 23 - 44033 - Riva del Po - loc. Berra Sede distaccata: Piazza Libertà 1 – 44030 – Riva del Po – loc. Ro

## MANUALE DI UTILIZZO Portale Genitori Mensa

Questo manuale ha lo scopo di spiegare all'utenza il funzionamento del sistema mensa scolastica. Verranno quindi illustrate tutte le informazioni utili per gestire la disdetta pasti e effettuare i pagamenti.

## ATTENZIONE:

In sede di iscrizione vi è stata inviata una mail con i codici personali LETTERA CODICI E CREDENZIALI.

Qualora non ne siate in possesso, rivolgersi all'Ente per ottenerne una copia.

#### Servizio prenotazione mensa scolastica

A partire dal nuovo anno scolastico il servizio di ristorazione scolastica considererà gli alunni sempre presenti in mensa, nei giorni di rientro ORDINARIO scolastico, in automatico.

## IL GENITORE/TUTORE DOVRÀ SEGNALARE L'EVENTUALE ASSENZA AL SERVIZIO REFEZIONE DEL PROPRIO BAMBINO (UTENTE).

La disdetta del pasto in caso di assenza può essere effettuata tramite uno dei seguenti metodi a proprio piacere:

- 1- Tramite APP "ComunicApp" (ALTAMENTE CONSIGLIATO) compatibile con la maggior parte dei dispositivi iOS e ANDROID, e scaricabile dallo Store del proprio Cellulare e/o Tablet. Si precisa che l'APP non è supportata su iPad per sistemi iOS e non è disponibile su dispositivi Windows Phone;
- 2- Tramite PC da Portale Genitori, disponibile nell'area dedicata all'interno del sito del Comune di Riva del Po e all'indirizzo internet indicato nella LETTERA CODICI E CREDENZIALI;
- 3- Tramite chiamata con Voce Guida da telefono fisso o cellulare ai numeri riportati nella LETTERA CODICI E CREDENZIALI.

La comunicazione di assenza dovrà essere inviata entro le ore 9.00 del giorno stesso in cui si intende disdire il pasto.

## 1. TRAMITE APP – PERCORSO CONSIGLIATO E SEMPLICE

È possibile scaricare gratuitamente l'applicazione "ComunicApp" per Smartphone e Tablet direttamente dallo Store del dispositivo utilizzato ed effettuare le operazioni sopra descritte. Accedere alla sezione Calendario e premere nel calendario sul giorno di refezione per cui si vuole effettuare la disdetta o la prenotazione del pasto in bianco. Le modifiche sono registrate in tempo reale dal sistema.

Con l'applicazione è possibile, inoltre, visualizzare presenze/assenze del proprio figlio, effettuare una ricarica e rimanere aggiornati sul servizio tramite la sezione Avvisi e News.

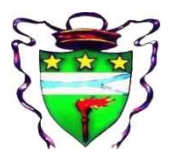

## Provincia di Ferrara

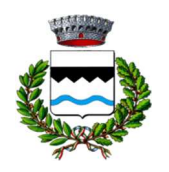

Via 2 Febbraio, 23 - 44033 - Riva del Po - loc. Berra Sede distaccata: Piazza Libertà 1 – 44030 – Riva del Po – loc. Ro

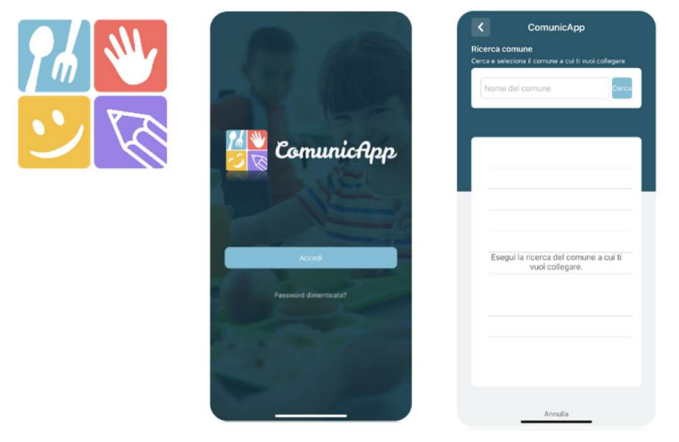

## PERCORSO per accedere direttamente alla APP MENSA è il seguente:

- clicca il tasto accedi;
- scrivi il nome del comune e selezionalo;
- -entra con Spid,

- compariranno in alto a destra le iniziali del titolare dello spid e quelle del minore collegato - clicca le iniziali del minore;

## - l'applicazione chiederà il CODICE UTENTE che trovi nella lettera di credenziali;

- salva il tutto.

Per provvedere ai pagamenti on line nella procedura di transizione occorrerà nuovamente lo spid, mentre per le disdette o altre comunicazione no.

#### 2. TRAMITE PC - PORTALE GENITORI

Per il genitore è possibile compiere le operazioni sopradescritte tramite Portale Genitori attraverso qualsiasi computer connesso ad internet, accedendo tramite SPID, o tramite CIE.

Accedere alla sezione **Presenze** e premere nel calendario sul giorno di refezione per il quale si intende effettuare la disdetta o la prenotazione del pasto in bianco.

Selezionando la data, verranno proposte le scelte: disdetta giornaliera, la disdetta prolungata e la prenotazione del pasto bianco. Le date con sfondo ROSSO non sono disponibili in quanto catalogate come SERVIZIO REFEZIONE NON EROGATO.

Le modifiche vengono registrate in tempo reale dal sistema.

#### Orari di operatività

La disdetta del pasto tramite Portale Genitori può essere effettuata in qualsiasi momento (anche in anticipo per i giorni successivi) entro l'orario limite (ore 9.00) del giorno stesso di disdetta. Ad esempio, a inizio mese è già possibile pianificare quali giorni sarà presente il bambino e quali giorni non usufruirà del servizio. Basterà selezionare le date future disponibili su calendario in cui vostro figlio sarà assente.

#### 3. TRAMITE Telefonata Voce Guidata

Il genitore, componendo il numero evidenziato nella "Lettera Codici e Credenziali" consegnata all'utenza, contenente i codici di accesso ed utilizzo del sistema, sarà guidato da una voce automatica e potrà effettuare la disdetta, richiedere il pasto in bianco, sospendere per più giorni il servizio e riprendere il servizio a partire dal giorno stabilito. Seguire la voce guida durante le operazioni:

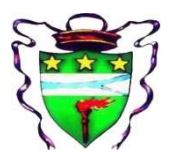

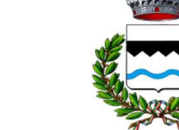

## Provincia di Ferrara

Via 2 Febbraio, 23 - 44033 - Riva del Po - loc. Berra Sede distaccata: Piazza Libertà 1 – 44030 – Riva del Po – loc. Ro

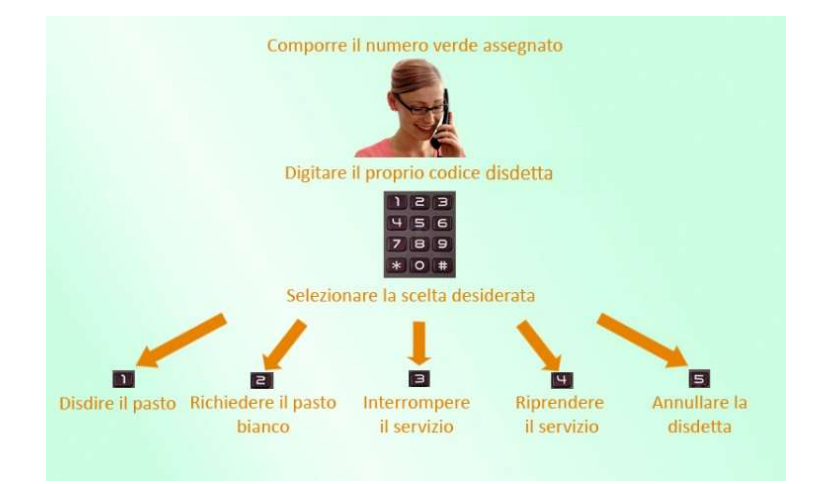

Le operazioni sono gratuite solo in caso di telefonata effettuata da telefono fisso componendo il numero verde. In tutti gli altri casi le operazioni saranno gratuite solo se previste dal piano tariffario del proprio operatore telefonico.

#### Di seguito un esempio:

 se oggi è lunedì e tentiamo di effettuare una disdetta per il giorno successivo, ma il martedì e mercoledì successivi sono stati inseriti dall'ente erogatore del servizio REFEZIONE come chiusura del servizio nel calendario di utilizzo del servizio mensa, la disdetta verrà imputata al giovedì in qualità di primo giorno utile. Allo stesso modo, una disdetta fatta di venerdì, non produrrà la disdetta per il sabato, né per la domenica, ma direttamente per il lunedì successivo.

#### Nota:

Le operazioni effettuate tramite telefono possono subire ritardi nella visualizzazione su portale Genitori rispetto degli altri metodi di disdetta. È sempre possibile annullare la disdetta effettuata tramite Telefonata con Voce Guidata, utilizzando nuovamente il metodo della Telefonata con Voce Guidata.

#### Orari di operatività:

La disdetta del pasto tramite Telefonata con Voce Guida dovrà essere effettuata a partire dalle ore 18.00 del giorno precedente ed entro l'orario limite delle 09.00 del mattino dell'assenza.

Al di fuori di tale orario la disdetta non sarà processata e verrà quindi inserita la presenza.

Si sconsiglia di non ridursi a procedere alla disdetta nell'intorno degli orari limite indicati onde evitare eventuali non sincronizzazioni tra l'orologio del sistema di gestione della chiamata telefonica e il sistema centralizzato di validazione potrebbero causare la non presa in considerazione della vostra disdetta.

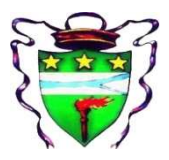

### Provincia di Ferrara

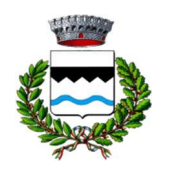

Via 2 Febbraio, 23 - 44033 - Riva del Po - loc. Berra Sede distaccata: Piazza Libertà 1 – 44030 – Riva del Po – loc. Ro

## MODALITA' DI PAGAMENTO MENSA

Qui di seguito verranno illustrate in via semplificata le modalità di pagamento messe a disposizione dell'utenza per poter pagare i servizi offerti.

E' possibile pagare tramite l'applicazione ComunicApp su smartphone e tablet o sul Portale Genitori: basterà accedere alla sezione "Saldo" o alla sezione "Pagamenti", premere sul tasto Ricarica Ora, ed effettuare le operazioni come sul Portale Genitori.

sezione Pagamenti -> Effettua una ricarica e indicando l'importo che si desidera ricaricare.

Scegliere il servizio di refezione da ricaricare dal menù a tendina.

È possibile selezionare l'importo di ricarica fra le scelte proposte (es. Ricarica da 10 euro) oppure, in alternativa, inserendolo a piacere nella sezione Ricarica Personalizzata

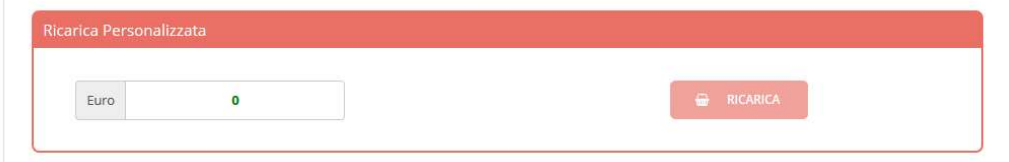

Una volta effettuata la scelta o inserito l'importo, premere su Ricarica: sarà necessario indicare se procedere al Pagamento on-line (es carta di credito, home banking, Satispay, PayPal ecc.) o se generare un Avviso di Pagamento, da poter pagare successivamente attraverso i canali abilitati sul territorio (come Banche, sportelli ATM, punti vendita SISAL, Lottomatica e Banca 5 e Uffici Postali) o online.

## PER INFORMAZIONI APPROFONDITE SI PREGA DI CONSULTARE IL MANUALE COMPLETO CON LE ISTRUZIONI PORTALE GENITORI